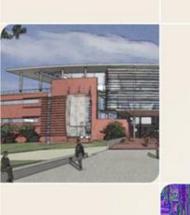

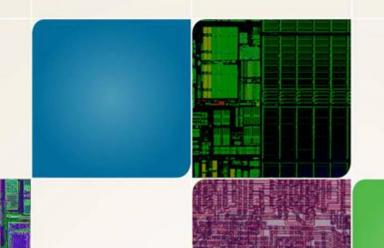

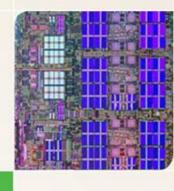

CS4803/CS8803 PGC Design and Programming of Game Console Spring 2012

Prof. Hyesoon Kim

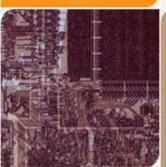

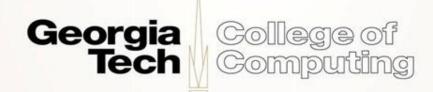

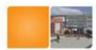

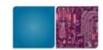

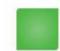

## **Assignment #1**

- Assembly code to read touch screen coordinates
- What to learn
  - How to handle peripheral interface in NDS
  - Memory layout & communication between ARM 7 & ARM 9
    - ARM 7 can access touch screen
    - ARM 9 can display

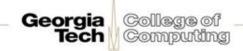

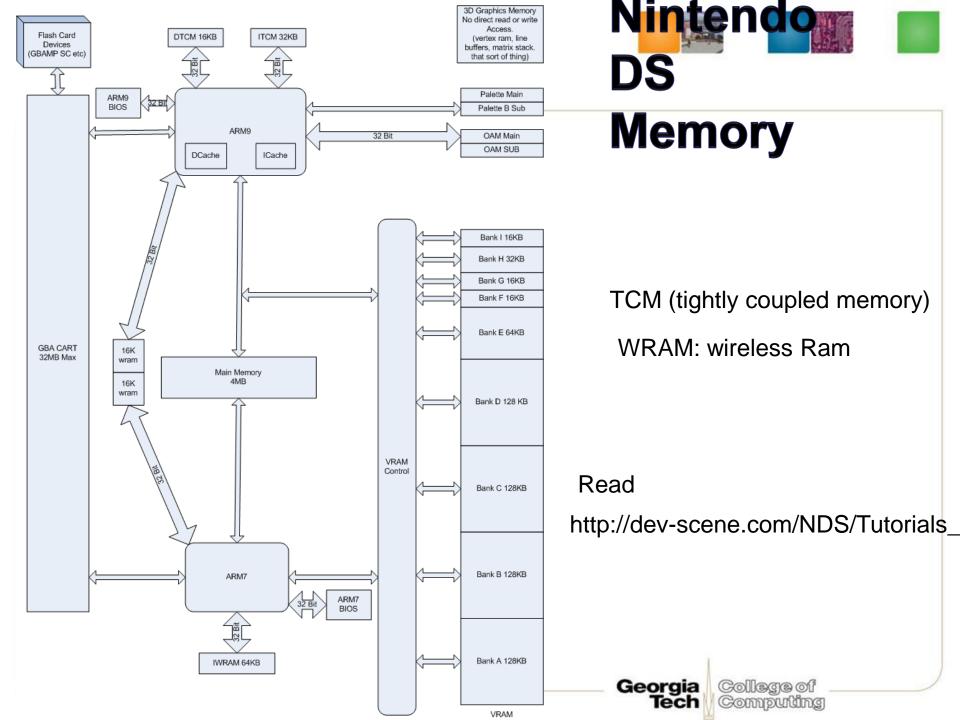

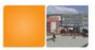

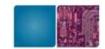

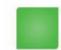

# **Memory Space**

| ARM 9              |               |              |       |            |  |  |
|--------------------|---------------|--------------|-------|------------|--|--|
| Name               | Start Address | Stop Address | Size  | Wait State |  |  |
| Main               | 0x02000000    | 0x023FFFFF   | 4MB   | ?          |  |  |
| BIOS               | 0xFFFF0000    | 0xFFFF7FFF   | 32KB  | ?          |  |  |
| ITCM               | 0x00000000    | 0x00007FFF   | 32KB  | ?          |  |  |
| DTCM               | 0x0B000000    | 0x0B003FFF   | 16KB  | ?          |  |  |
| Shared WRAM Bank 0 | 0x03000000    | 0x03003FFF   | 16KB  | ?          |  |  |
| Shared WRAM Bank 1 | 0x03004000    | 0x03007FFF   | 16KB  | ?          |  |  |
| ARM 7              |               |              |       |            |  |  |
| Main               | 0x02000000    | 0x023FFFFF   | 4MB   | ?          |  |  |
| BIOS               | 0x00000000    | 0x00003FFF   | 16KB  | ?          |  |  |
| IWRAM              | 0x03800000    | 0x0380FFFF   | 64KB  | ?          |  |  |
| Shared WRAM Bank 0 | 0x03000000    | 0x03003FFF   | 16KB  | ?          |  |  |
| Shared WRAM Bank 1 | 0x03004000    | 0x03007FFF   | 16KB  | ?          |  |  |
| Video RAM          |               |              |       |            |  |  |
| Main OAM           | 0x07000000    | 0x070003FF   | 1KB   | ?          |  |  |
| Sub OAM            | 0x07000400    | 0x070007FF   | 1KB   | ?          |  |  |
| Main Palette       | 0x05000000    | 0x050003FF   | 1KB   | ?          |  |  |
| Sub Palette        | 0x05000400    | 0x050007FF   | 1KB   | ?          |  |  |
| Bank A             | 0x06800000    | 0x0681FFFF   | 128KB | ?          |  |  |
| Bank B             | 0x06820000    | 0x0683FFFF   | 128KB | ?          |  |  |
| Bank C             | 0x06840000    | 0x0685FFFF   | 128KB | ?          |  |  |
| Bank D             | 0x06860000    | 0x0687FFFF   | 128KB | ?          |  |  |
| Bank E             | 0x06880000    | 0x0688FFFF   | 64KB  | ?          |  |  |
| Bank F             | 0x06890000    | 0x06983FFF   | 16KB  | ?          |  |  |
| Bank G             | 0x06894000    | 0x06897FFF   | 16KB  | ?          |  |  |
| Bank H             | 0x06898000    | 0x0689FFFF   | 32KB  | ?          |  |  |
| Bank I             | 0x068A0000    | 0x068A3FFF   | 16KB  | ?          |  |  |

| Virtual Video RAM |            |            |       |   |  |  |
|-------------------|------------|------------|-------|---|--|--|
| Main Background   | 0x06000000 | 0x0607FFFF | 512KB | ? |  |  |
| Sub Background    | 0x06200000 | 0x0621FFFF | 128KB |   |  |  |
| Main Sprite       | 0x06400000 | 0x0643FFFF | 256KB | ? |  |  |
| Sub Sprite        | 0x06600000 | 0x0661FFFF | 128KB | ? |  |  |

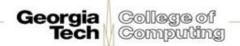

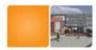

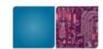

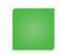

### Memory

### Main memory (4MB)

Start Address: 0x0200:0000

End Address: 0x023F:FFFF

Mirror: 0x0240:0000 // not cached

- Both ARM7 and ARM9 can access the memory.
- Usually ARM9's executable code and game data.
- ARM 7's executable code is stored in IWRAM in DevKit Pro
- (most games also use IWRAM first and then use main memory)
- IWRAM: ARM 7 Fast RAM
  - Start Address: 0x03800000 End Address: 0x0380FFFF
  - Only 64KB → so try to fit code here!

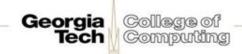

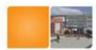

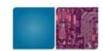

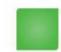

### **Important Tips for**

- Two main functions- 1 for each processor
- Only Arm7 can access the coordinates and ARM 9 displays.
- The chosen address must be greater than 0x02400000. Because all addresses lower than this are cached in the arm9.
- No cache coherence support

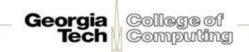

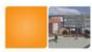

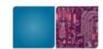

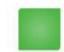

### **No Coherence Support**

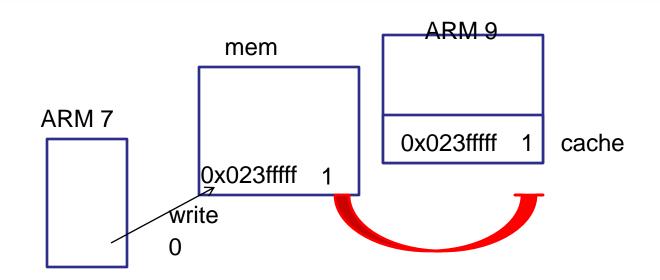

- ARM 9 has I-cache, D-cache
- Software flush and synch (libraries are provided in DevKitPro)

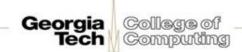

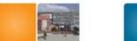

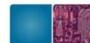

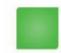

### ARM9 code: Display data from ARM 7

```
Here Xreg and Yreg are two randomly chosen mem locations
(copyToAddressX, copytoAddressY) accessible to both processors
   Your job to figure out possible addresses of copyToAddressX,
   copytoAddressY
#include <nds.h>
#include <stdio.h>
int main(void) {
   consoleDemoInit();
   volatile int* Xreg= (int *) copyToAddressX; //should be 32 bit aligned
   volatile int* Yreg= (int *) copyToAddressY;// should be 32 bit aligned
while(1) {
   iprintf ("\x1b[5;0H X: %2X", *Xreg>>20);
   iprintf ("\x1b[6;0H Y: %2X", *Yreg>>20);
   swiWaitForVBlank();
   return 0:
```

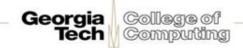

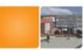

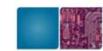

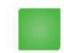

### Serial Peripheral Interface

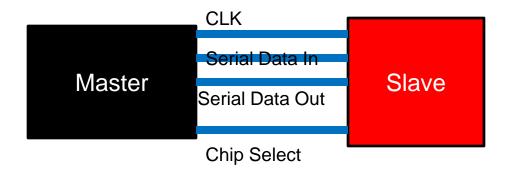

- Serial Peripheral Interface (SPI) provides communication with external devices in master or slave mode.
- 4 wires or 3 wires (bidirectional wires)
- Hand shaking protocols (e.g. RS-232) MSB first or LSB first? Check sum information? Beginning/ending?
- Store information in the Main memory

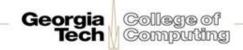

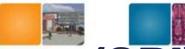

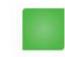

# DS Serial Peripheral Interface (SPI)

- SPI Bus is a 4-wire
  - Data in,
  - Data out,
  - Clock,
  - Chip set
- 4 devices
  - (00)DS Firmware serial flash memory
  - (01) DS touch screen controller
  - (10) DS power management
  - (11) Nothing wired up

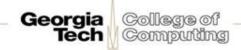

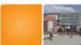

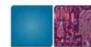

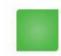

# SPI Bus control/Status Register

#### 40001C0h - NDS7 - SPICNT - SPI Bus Control/Status Register

- 0-1 Baudrate (0=4MHz/Firmware, 1=2MHz/Touchscr, 2=1MHz/Powerman., 3=512KHz)
- 2-6 Not used (Zero)
- 7 Busy Flag (0=Ready, 1=Busy) (presumably Read-only)
- 8-9 Device Select (0=Powerman., 1=Firmware, 2=Touchscr, 3=Reserved)
- 10 Transfer Size (0=8bit/Normal, 1=16bit/Bugged)
- 11 Chip select Hold (0=Deselect after transfer, 1=Keep selected)
- 12-13 Not used (Zero)
- 14 Interrupt Request (0=Disable, 1=Enable)
- 15 SPI Bus Enable (0=Disable, 1=Enable)

```
REG_SPICNT = SPI_ENABLE | SPI_BAUD_2MHz | SPI_DEVICE_TOUCH | SPI_CONTINUOUS; //0x8A01;
```

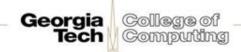

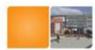

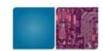

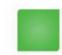

#### **SPI Read/Write**

- Synchronous clock protocol
  - A single lock one data is sent to slave and one data is sent back to the master typically using the same register
  - 40001C2h NDS7 SPIDATA SPI Bus Data/Strobe Register (R/W)
  - Even if you want to read, you must write a dummy value
  - 0-7 data, 8-15 NOT USED (even for 16-bit mode)
  - During transfer busy flag in SPICNT is set and when the transfer is done, busy flat is clear

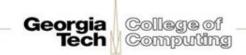

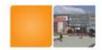

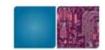

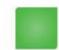

#### Caution!

- 40001C0h :SPICNT
- 40001C2h : SPIDATA
- How many bytes in SPICNT?
  - Use STRH

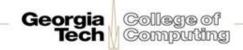

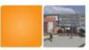

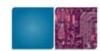

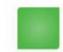

# **Example Timing Diagram**

Data Transfer

The following waveforms show examples of data transfers.

Figure 7. SPI Transfer Format (NCPHA equals One, 8 bits per transfer)

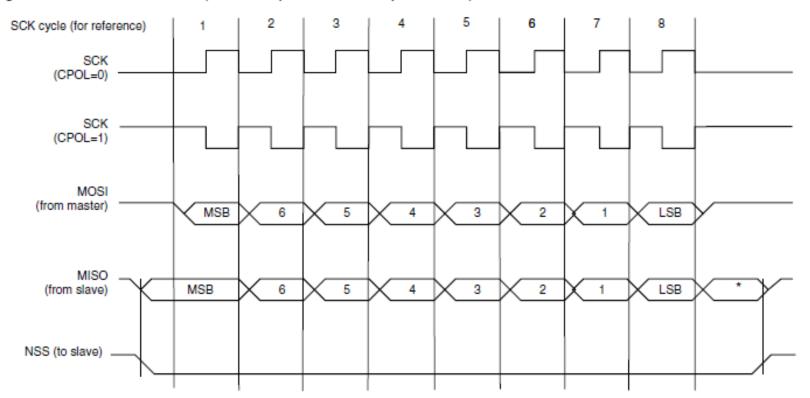

<sup>\*</sup> Not defined, but normally MSB of previous character received.

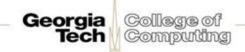

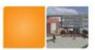

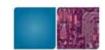

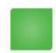

### **Steps**

### Loop{

Set up REG\_SPICNT

Disable interrupt

Wait until SPI is ready

READ REG\_SPIDATA

Read once more after setting REG\_SPICNT (continuous reading)

READ REG\_SPIDATA

Recover interrupt setting

Write data in a mem location where ARM 9 can read

Wait to give some time to ARM 9 access MEM

}

For some reason send
5 bit + 3 bit
So read two times

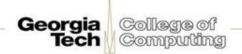

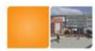

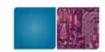

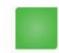

#### ARM 7 Code

```
while {
    Dummy loops //slow down the access // ARM 7 has a high priority
    oldIME = REG IME; // create backup
    REG IME = 0; // turn interrupts off
    // REG_IME 0x04000208 16 bits Interrupt Master Enable Register
    REG SPICNT = SPI ENABLE | SPI BAUD 2MHz | SPI DEVICE TOUCH |
       SPI_CONTINUOUS; //0x8A01
    REG SPIDATA = TSC MEASURE X:
    SerialWaitBusy();
    REG SPIDATA = 0;
    SerialWaitBusy();
    result = REG_SPIDATA; // MSB bit first
// Clock in the rest of the data (last transfer)
   REG_SPICNT = SPI_ENABLE | 0x201;
   REG SPIDATA = 0;
   SerialWaitBusy();
   result2 = REG SPIDATA >>3;
   REG_IME = oldIME; // restore interrupt enable information
    *copyToAddressX= ((result & 0x7F) << 5) | result2; // write data so that ARM 9 can
   read
                                                                 Commouting
```

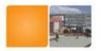

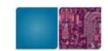

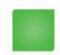

#### **MEM** locations

 $REG\_SPICNT = 0x040001C0$ 

REG\_SPIDATA= 0x040001C2

TSC\_MEASURE\_X= 0xD0

TSC\_MEASURE\_Y=0x90

TSC\_MEASURE\_Z1=0xB4

TSC\_MEASURE\_Z2=0xC4

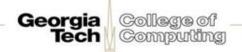

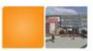

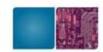

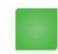

#### **Touch Screen Controller**

#### **Control Byte (transferred MSB first)**

- 0-1 Power Down Mode Select
- 2 Reference Select (0=Differential, 1=Single-Ended)
- 3 Conversion Mode (0=12bit, max CLK=2MHz, 1=8bit, max CLK=3MHz)
- 4-6 Channel Select (0-7, see below)
- 7 Start Bit (Must be set to access Control Byte)
  Channel
- O Temperature 0 (requires calibration, step 2.1mV per 1'C accuracy)
- 1 Touchscreen Y-Position (somewhat 0B0h..F20h, or FFFh=released)
- 2 Battery Voltage (not used, connected to GND in NDS, always 000h)
- 3 Touchscreen Z1-Position (diagonal position for pressure meas.)
- 4 Touchscreen Z2-Position (diagonal position for pressure meas.)
- 5 Touchscreen X-Position (somewhat 100h..ED0h, or 000h=released)
- 6 AUX Input (connected to Microphone in the NDS)
- 7 Temperature 1

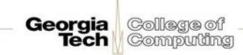

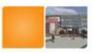

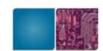

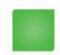

### **Touch Screen Controller**

#### Power down mode

Mode / PENIRQ VREF ADC Recommended use

0 Enabled Auto Differential Mode (Touchscreen,

Penirq)

1 Disabled Off On Single-Ended Mode (Temperature,

Microphone)

2 Enabled On Off Don't use

3 Disabled On On Don't use

VREF: internal reference voltage NDS has external reference voltage

that is always on

ADC: Analog to digital convert

Penirq: Pen interrupt

All channels are accessible from single-ended mode

Only 1,2,3,4,5 channels are accessible from differential mode

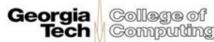

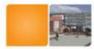

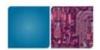

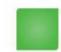

### **TSC2046**

- Low-voltage I/O touch screen controller
- Power: 250mW scr.x = (adc.x-adc.x1) \* (scr.x2-scr.x1) / (adc.x2-adc.x1) + (scr.x1-1) scr.y = (adc.y-adc.y1) \* (scr.y2-scr.y1) / (adc.y2-adc.y1) + (scr.y1-1)

```
+2.7V to +5V
                                                                                        TSC2046
                                                                                                                 Serial/Conversion Clock
                                                                                  +V<sub>cc</sub>
                                                                                               DCLK A2
                                                                                                 CS
                                                                                  +V<sub>cc</sub>
                                                                                                      A3
                                                                                                                Chip Select
                                                                              D<sub>1</sub>
                                                                                                 DIN A4
                                                                                                               Serial Data In
                                                                              E1
                                                                                                               Converter Status
                                                                                               BUSY
                                                                                                      A5
                                                                                  Y+
Touch
                                                                                               DOUT A6
                                                                                                                Serial Data Out
Screen
                                                                              G3
                                                                                            PENIRQ
                                                                                                                          Pen Interrupt
                               To Battery
                                                                                  V_{BAT}
                                                                              G6
                                                                                              IOVDD C7
                                                 Auxiliary Input O-
                                                                                                V<sub>REF</sub> D7
                                                                                  AUX
                                                                                GND G4
                                                                                             G5 GND
                                 Voltage
                                Regulator
                                                                                              NOTE: VFBGA package and pin names shown.
```

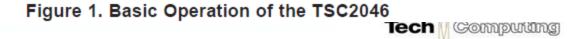

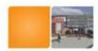

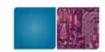

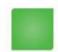

#### ARM 7 and ARM 9

- You have to compile separately.
- Building script will be provided in the assignment homepage

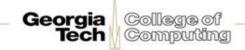

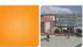

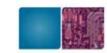

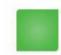

# **Assignment #1 Work Flow**

- Start from "C" code
  - Submit "C" version of the code and "assembly code"
- Move on Assembly code (ARM 7 code) except
  - \_\_SerialWaitBusy();
  - SPI set, Interrupt sets, read SPIDATA
- Report (10%): Each student
  - Commented code and simple descriptions
  - Any problems encountered and solutions
- Last assignment that uses ARM assembly coding

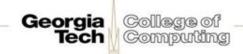

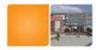

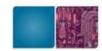

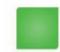

### Framebuffer Mode

- 2 screens, 2 GPUs, only bottom has a touch screen
- A screen mode where the screen is mapped to a portion of memory
- Writing data to this memory area will result in data appearing on the screen
- Each screen's pixel is represented by 2 B.
- Represented with 555 format
- 0123 4567 0123 4567

```
-rrr rr-- ---- (bitmask: 0x7C00)
---- --gg ggg- ---- (bitmask: 0x3E0)
---- --b bbbb (bitmask: 0x1F)
```

But a simple macro

```
RGB15 Color
RGB15(31,0,0) Red
RGB15(0,31,0) Green
RGB15(0,0,31) Blue
RGB15(0,0,0) Black
RGB15(31,31,31) White
```

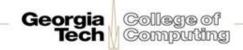

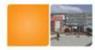

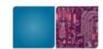

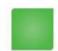

### **Vertical Blank Interrupt**

Every 1/60th seconds, the hardware redraws.

Visiting each pixel row by row, copying the contents of the framebuffer for that pixel to the hardware screen pixel

Vertical blank interrupt: when it finishes drawing the screen

Use the interrupt to synchronize drawing.

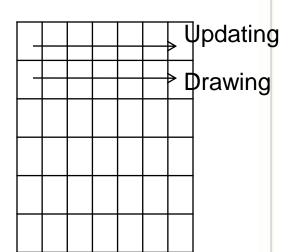

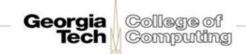